# 在 KW3x 蓝牙低功耗应用中集成 NFC 阅读器库

 $\mathsf{URL}$  : the contract of the contract of the contract of the contract of the contract of the contract of the contract of the contract of the contract of the contract of the contract of the contract of the contract of th

[https://community.nxp.com/t5/Wireless-Connectivity-Knowledge/Integrating-NFC-Reader-](https://community.nxp.com/t5/Wireless-Connectivity-Knowledge/Integrating-NFC-Reader-Library-in-a-KW3x-Bluetooth-Low-Energy/ta-p/1121247)[Library-in-a-KW3x-Bluetooth-Low-Energy/ta-p/1121247](https://community.nxp.com/t5/Wireless-Connectivity-Knowledge/Integrating-NFC-Reader-Library-in-a-KW3x-Bluetooth-Low-Energy/ta-p/1121247) 版本历史 修订编号:1(共 1) 最后更新:10-01-2019 03:59 AM 更新: ovidiu usturoi

# **1.** 简介

### 1.1 用途

本文提供了有关将 NFC 阅读器库如何集成到 KW3x 蓝牙低功耗应用程序的详细说明。

#### 1.2 受众

这篇文章的目的是为希望使用 NFC 阅读器库并将其适配、集成到 SDK 无线连接示例中的软 件开发人员提供指南。

#### 1.3 参考资料和资源

NFC 阅读器库:nxp.com/pages/:NFC-READER-LIBRARY

-NCF3320: nxp.com/products/: NCx3320

-CLRC663 plus: nxp.com/products/:CLRC66303HN

-FRDM-KW36 板: nxp.com/demoboard/FRDM-KW36

-KW35 / KW36 SDK: https: //mcuxpresso.nxp.com/en/select

-MCUXpresso IDE: nxp.com/products/: MCUXpresso-IDE

# **2. NFC** 阅读器库总览

恩智浦 NFC 阅读器库是用 C 语言编写的模块化软件库,它提供了一个 API,使客户能够为 恩智浦非接触式阅读器 IC 创建自己的软件栈和应用程序, 阅读器 IC 为:

- PN512;
- CLRC633 系列;
- PN7462 系列;
- $-$  PN5180 $\cdot$

此 API 简化了 NFC 应用程序中所需的最常见操作, 例如:

-读取数据或将数据写入非接触式卡或标签;

-与其他支持 NFC 的设备交换数据;

-允许 NFC 阅读器 IC 模拟为卡.

NFC 阅读器库的设计方式使其可以轻松移植到具有多层体系结构的许多不同微控制器中:

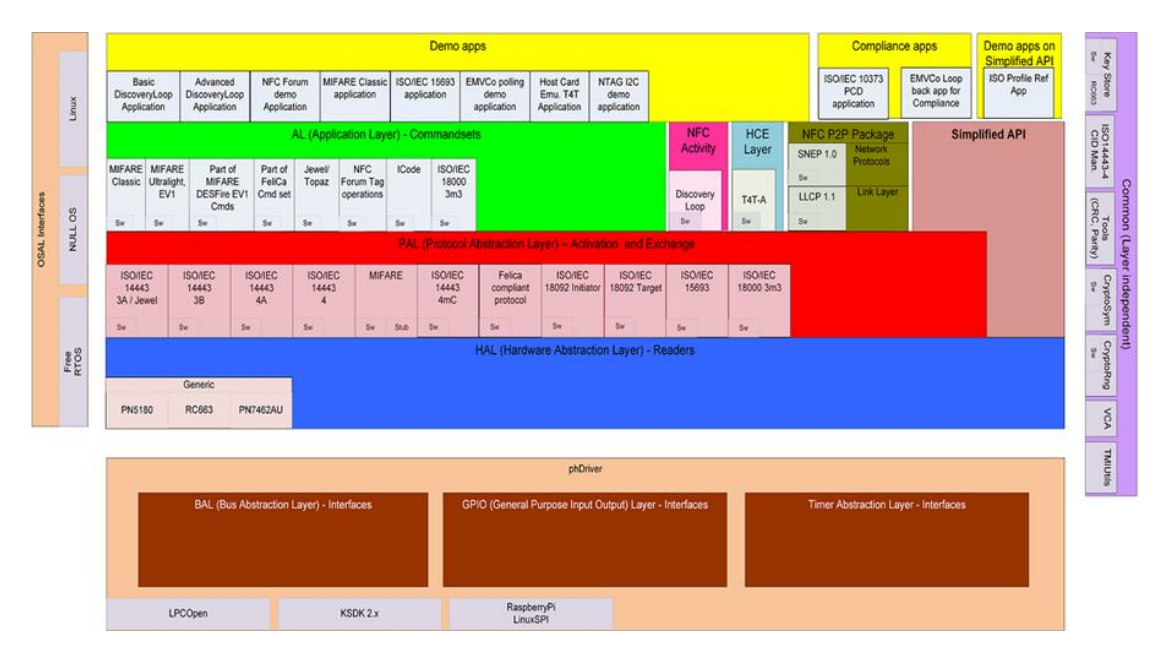

作为主模块,有以下组件:

-应用层(AL)-实现命令集以与 MIFARE 卡和 NFC 标签进行交互。

-NFC activity-实现可配置的发现循环, 以检测非接触式卡, NFC 标签或其他 NFC 设备。

-HCE 和 P2P 组件, 分别用于仿真 Type 4 标签和 P2P 数据交换。

-协议抽象层 (PAL) -包含 ISO14443, Felica, 近邻和 NFC 标准的 RF 协议实施。

-硬件抽象层(HAL)-实现用于控制 NFC 前端 RF 接口和功能的驱动程序。

-驱动程序抽象层(DAL)-在主机 MCU 和读取器 IC 之间实现 GPIO,计时器配置和物理接口(BAL)。 -OSAL 模块,负责抽象 OS 或 RTOS 细节(任务事件,信号量和线程)

#### **3. KW3x** 无线微控制器概述

KW3x 无线微控制器(MCU)是高度集成的单芯片设备,可为汽车,工业和医疗/保健嵌入 式系统提供低功耗蓝牙 (Bluetooth LE) 和通用 FSK 连接。

KW36 / 35 无线 MCU 集成了 Arm®Cortex®-M0+ CPU,最高有 512 KB 闪存和 64 KB SRAM, 以及 2.4 GHz 无线电,支持蓝牙 LE 5.0 和通用 FSK 调制。 低功耗蓝牙在任何主/从组合中最 多支持 8 个同时连接。 KW36A / 36Z 包含一个集成的 FlexCAN 模块,该模块可以无缝集成 到汽车或工业 CAN 通信网络中,从而可以通过 Bluetooth LE 与外部控制和传感器监视设备 进行通信。

有关更多详细信息,请参阅恩智浦网站信息:

[https://www.nxp.com/products/wireless/bluetooth-low-energy:BLUETOOTH-LOW-ENERGY](https://www.nxp.com/products/wireless/bluetooth-low-energy:BLUETOOTH-LOW-ENERGY-BLE) [-BLE.](https://www.nxp.com/products/wireless/bluetooth-low-energy:BLUETOOTH-LOW-ENERGY-BLE)

### **4. NFC** 阅读器库–与 **FRDM-KW36** 集成

当前的 NFC 阅读器库 v5.21.01 不支持运行于 Kinetis KW3x MCU。本文将使用参考 K82 NFC Reader Library 软件包: [www.nxp.com/pages/:NFC-READER-LIBRARY.](http://www.nxp.com/pages/:NFC-READER-LIBRARY) 集成库所需的步骤是:

-硬件准备 (连接 FRDM-KW36 和 NFC 阅读器板) ;

-设置开发环境(SDK 下载, 工作空间);

-为 FRDM-KW3x 板准备适配文件;

-将 NFC 应用程序集成到 Wireless\_UART Bluetooth LE 示例中; -运行演示;

### 4.1 硬件准备

所需硬件:

-NCF3320 Antenna v1.0 电路板作为 NFC 收发器;

-FRDM-KW36 电路板作为主机 MCU,用于加载和运行蓝牙低功耗协议栈和 NFC 应用逻辑;

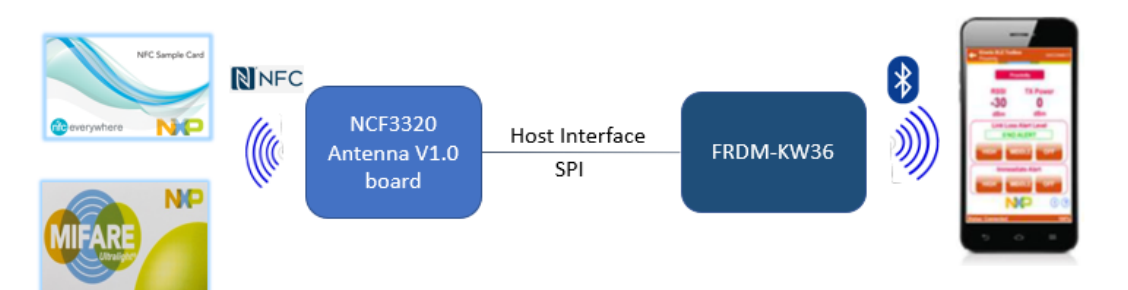

板卡之间的通信将使用以下引脚配置通过 SPI 通信进行:

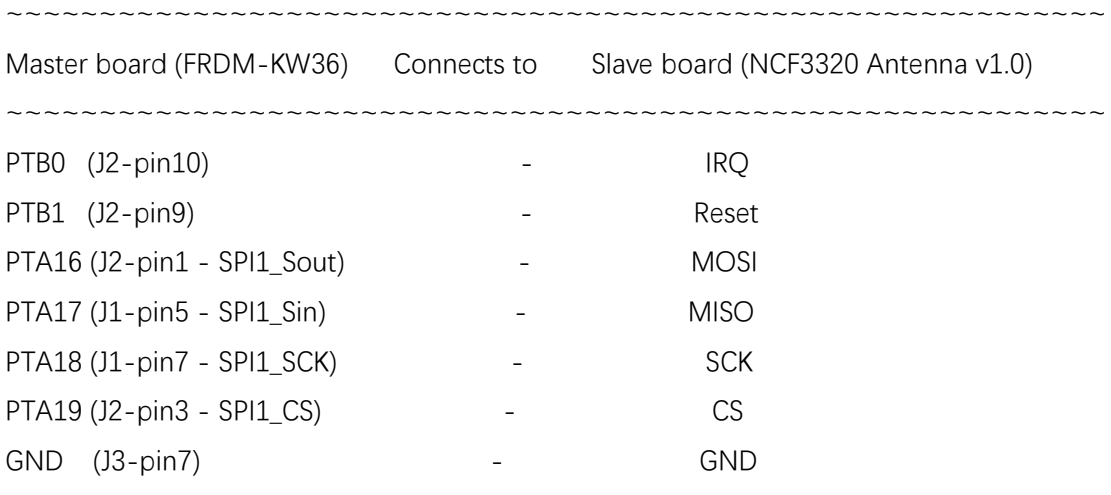

~~~~~~~~~~~~~~~~~~~~~~~~~~~~~~~~~~~~~~~~~~~~~~~~~~~~~~~~~~~

# 4.2 搭建开发环境

**安装 MCUXpresso IDE(在本示例中,使用的版本是 v10.2.0 build 759)**

-在 MCUXpresso-IDE 官方网页下载最新版本的 IDE: [www.nxp.com/products/:M](https://community.nxp.com/t5/Wireless-Connectivity-Knowledge/Integrating-NFC-Reader-Library-in-a-KW3x-Bluetooth-Low-Energy/ta-p/www.nxp.com/products/:)CUXpresso-IDE. -安装 IDE

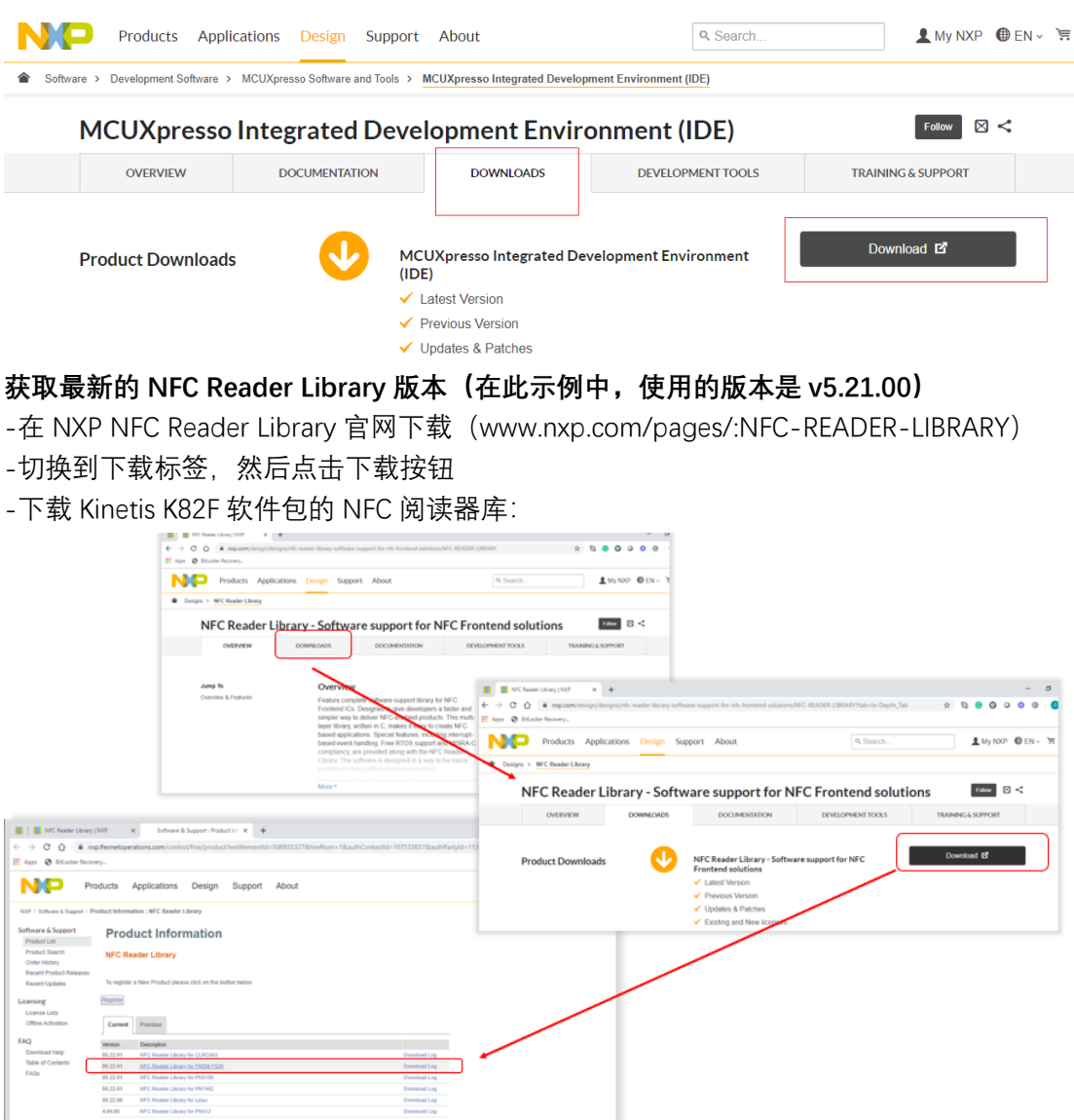

#### **为 FRDM-KW36 板生成可下载的 SDK 软件包(SDK\_2.2.1\_FRDM-KW36)**

- -导航至 https://mcuxpresso.nxp.com/cn/select, 然后选择 FRDM-KW36 板;
- -选择构建 MCUXpresso SDK。
- -确保工具链中已选择 MCUXpresso IDE。
- -使用"下载 SDK"按钮开始下载 SDK 软件包:

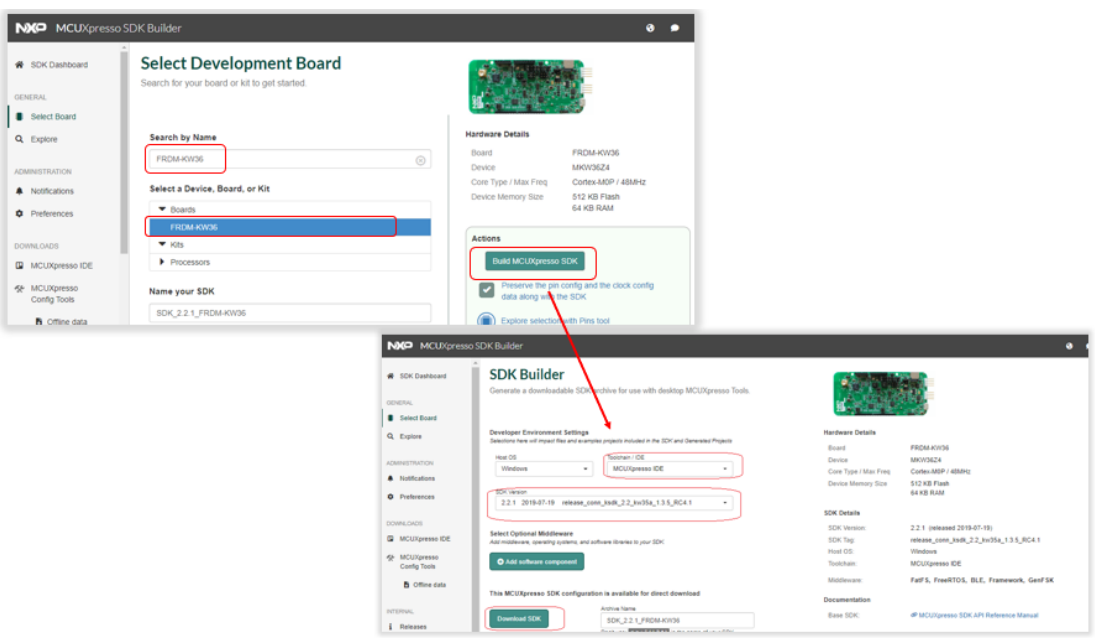

#### **创建 MCUXpresso 工作区**

-打开 MCUXpresso IDE 并创建一个工作区;

-将 SDK\_2.2.1\_FRDM-KW36 拖放到 MCUXpresso IDE 的 installed SDKs 选项卡中;

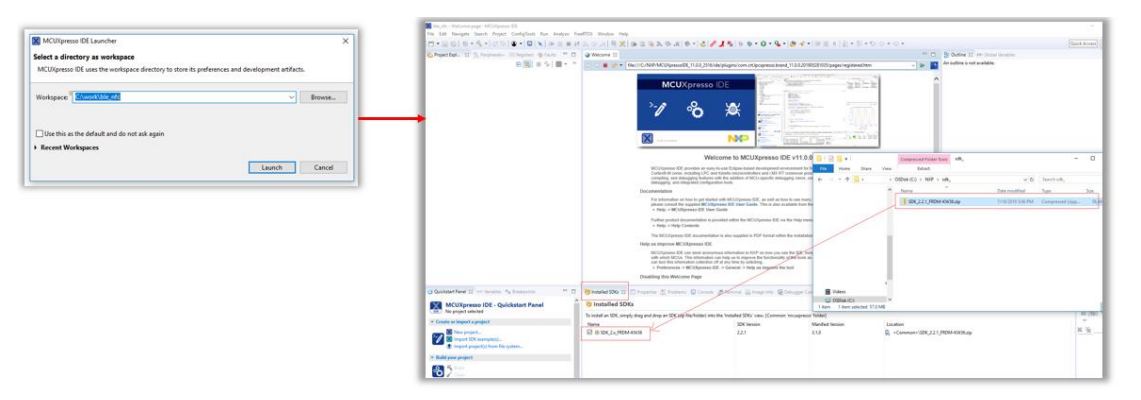

-将 Wireless\_Uart 示例导入到当前工作空间:

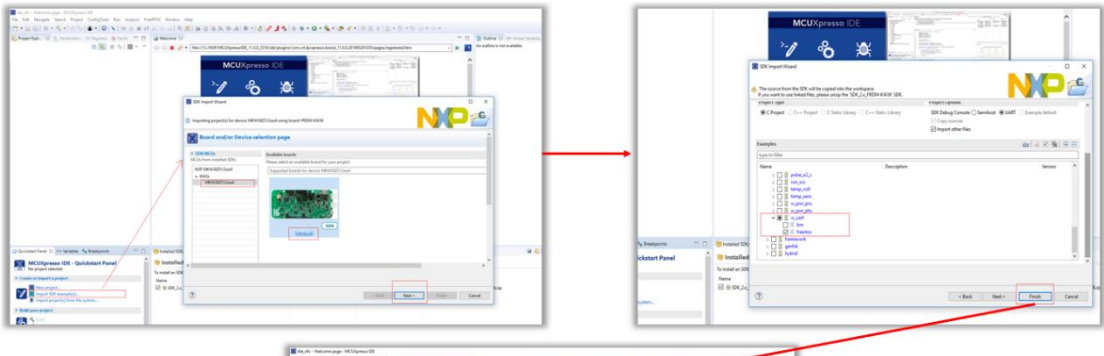

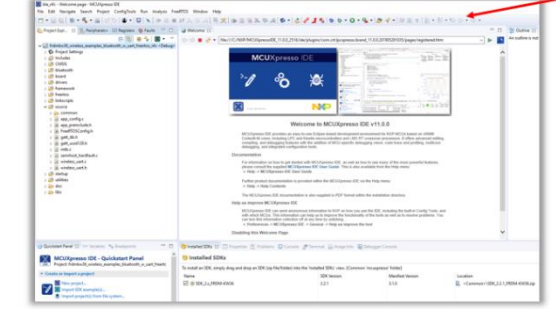

# 4.3 准备 FRDM-KW3x 板的适配文件

本章介绍驱动程序抽象层(DAL)为适配 FRDM-KW36 所需的更改: -解压缩 NFC Reader Library 并导航到 boards 文件夹:

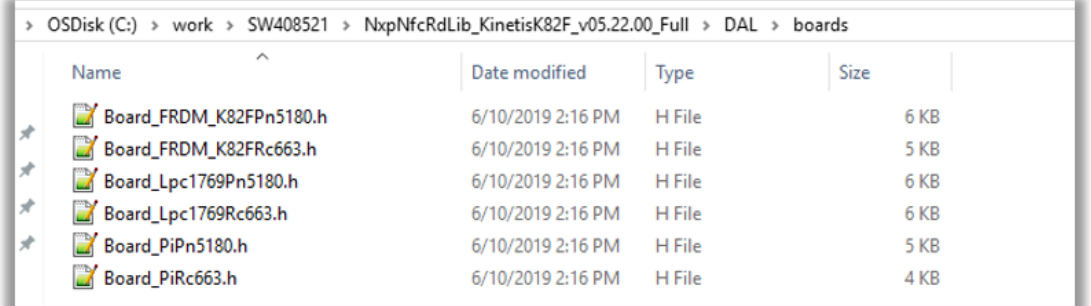

- 通 过 为 GPIO 和 handlers 设 置 正 确 的 配 置 , 为 FRDM-KW36 创 建 等 效 文 件 (Board\_FRDM\_KW36FRc663.h);
- 与 FRDM-K82F 板相比, 以下是 FRDM-KW36 板所需的差异:

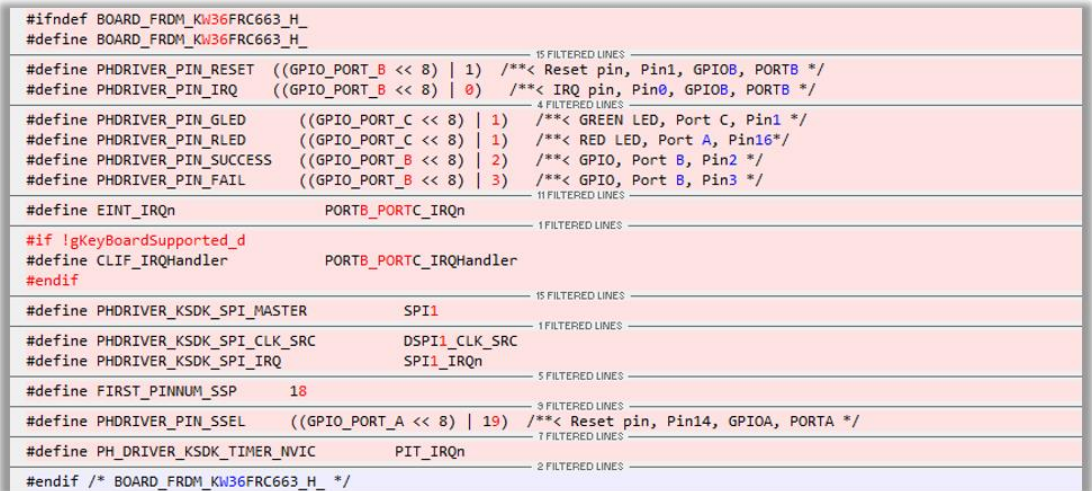

-将 FRMD-KW36 添加到…DAL \ cfg \ BoardSelection.h 文件中: #ifdef PHDRIVER\_FRDM\_KW36FRC663\_BOARD #include <Board\_FRDM\_KW36FRc663.h> #endif

- 在 KinetisSDK 文件夹中, 更新以下依赖项:

o PIT 驱动程序 IRQ 名称:

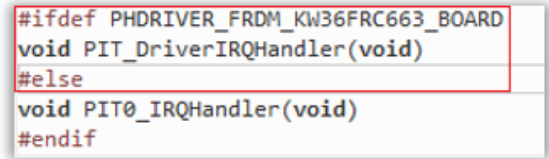

o 打开漏极和引脚锁配置:

- phDriver\_KinetisSDK.c:

```
phStatus_t_phDriver_PinConfig(uint32_t_dwPinNumber,_phDriver_Pin_Func_t_ePinFunc,_phDriver_Pin_Config_t_*pPinConfig)
     gpio_pin_config_t sGpioConfig;<br>uint8_t bPinNum;<br>uint8_t bPortGpio;
     port_interrupt_t eInterruptType;
     port_pin_config_t sPinConfig =
     \left\{ \right.%<br>pullSelect = kPORT_FastSlewRate,<br>slewRate = kPORT_FastSlewRate,<br>passiveFilterEnable = kPORT_PassiveFilterDisable,<br>#if defined(FSL_FEATURE_PORT_HAS_OPEN_DRAIN) && FSL_FEATURE_PORT_HAS_OPEN_DRAIN
          .openDrainEnable = kPORT_OpenDrainDisable,
  endif
          .driveStrength = kPORT HighDriveStrength,
#endif
     \overline{B}
```
- phbalReg\_KinetisSpi.c:

```
static void phbalReg_SpiInit(void)
Ł
    port_pin_config_t pinConfig =
        .pullSelect = kPORT PullDisable,
        .<br>slewRate = kPORT_FastSlewRate,
        .passiveFilterEnable = kPORT_PassiveFilterDisable,
#if defined(FSL_FEATURE_PORT_HAS_OPEN_DRAIN) && FSL_FEATURE_PORT_HAS_OPEN_DRAIN
        .openDrainEnable = kPORT_OpenDrainDisable,
#endif
        .driveStrength = kPORT_HighDriveStrength,
        .mux = kPORT_MuxAsGpio,
#if defined(FSL_FEATURE_PORT_HAS_PIN_CONTROL_LOCK) && FSL_FEATURE_PORT_HAS_PIN_CONTROL
        .lockRegister = kPORT_UnlockRegister
#endif
    };
```
- 将 PHDRIVER\_FRDM\_KW36FRC663\_BOARD 定义添加到…\ NxpNfcRdLib \ types \ ph\_NxpBuild\_Platform.h 文件中, 以启用正确的 NFC 收发器:

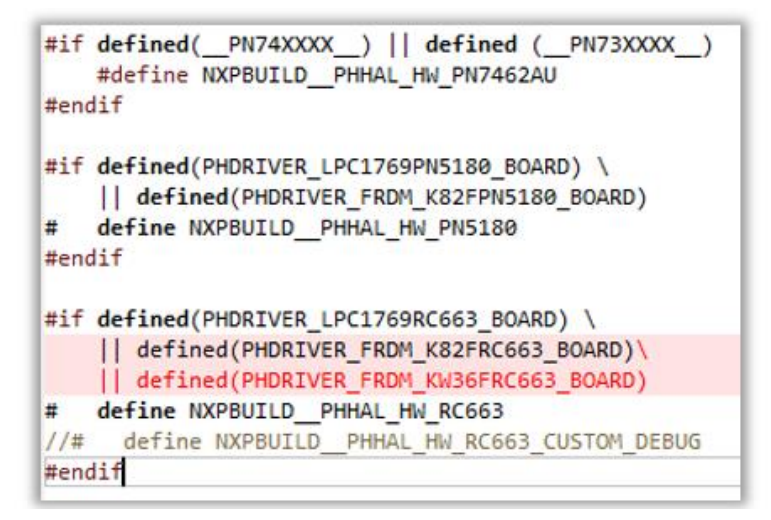

#### 4.4 将 NFC 应用程序集成到 Wireless\_UART Bluetooth LE 示例

在本章中,将把 BasicDiscoveryLoop NFC 示例集成到 Wireless\_UART Bluetooth LE 应用程序 中。

为此,需要执行以下步骤:

-在 wireless\_uart 项目位置上,创建一个" nfc"文件夹:

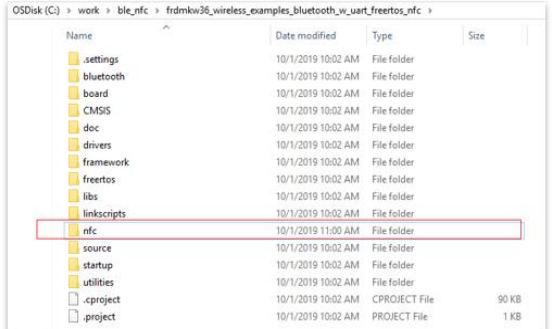

- 从修改后的 NFC 阅读器库中复制 DAL, NxpNfcRdLib 和 phOsal 文件夹:

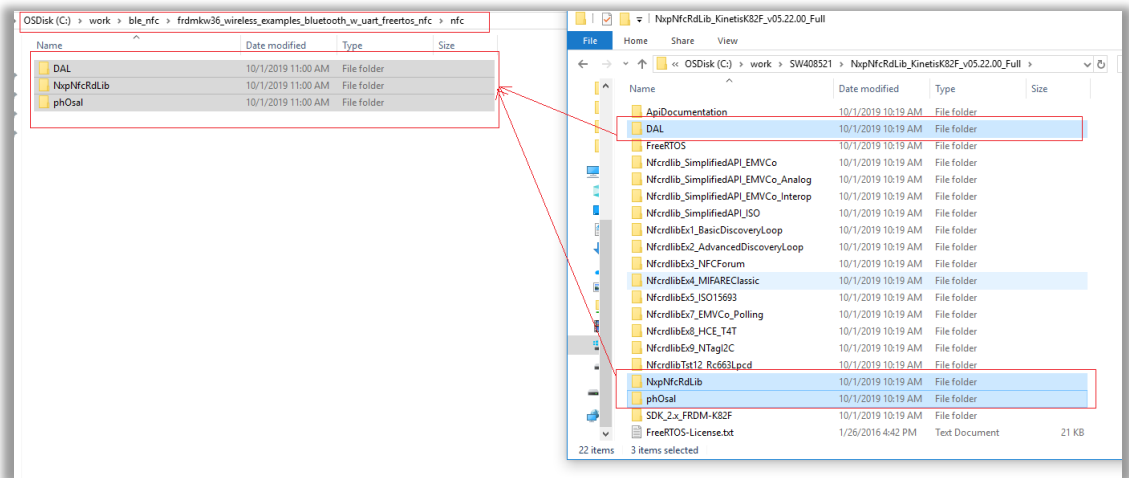

- 在 wireless\_uart 项目位置的"source"文件夹中, 创建一个新的" nfc"子文件夹, 以集成 BasicDiscovery loop 文件:

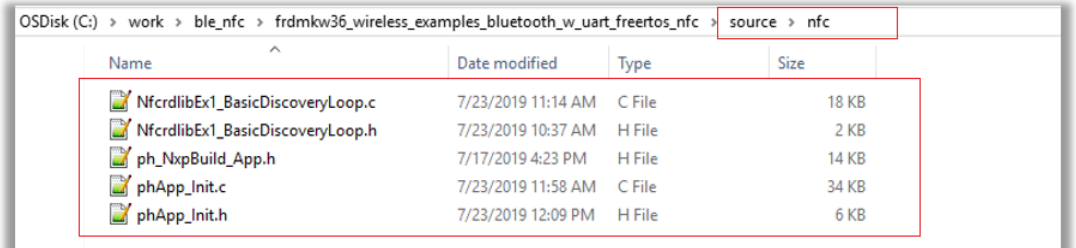

-BasicDiscoveryLoop 文件将需要进行一些更改:

- o 将主函数重命名为 NFC\_BasicDiscoveryLoop\_Start;
- o 删除驱动程序/操作系统初始化部分;
- (所有更改都可以在附件中看到)
- -通过按 F5 来更新最新的更改,以更新 MCUXpresso 工作区:

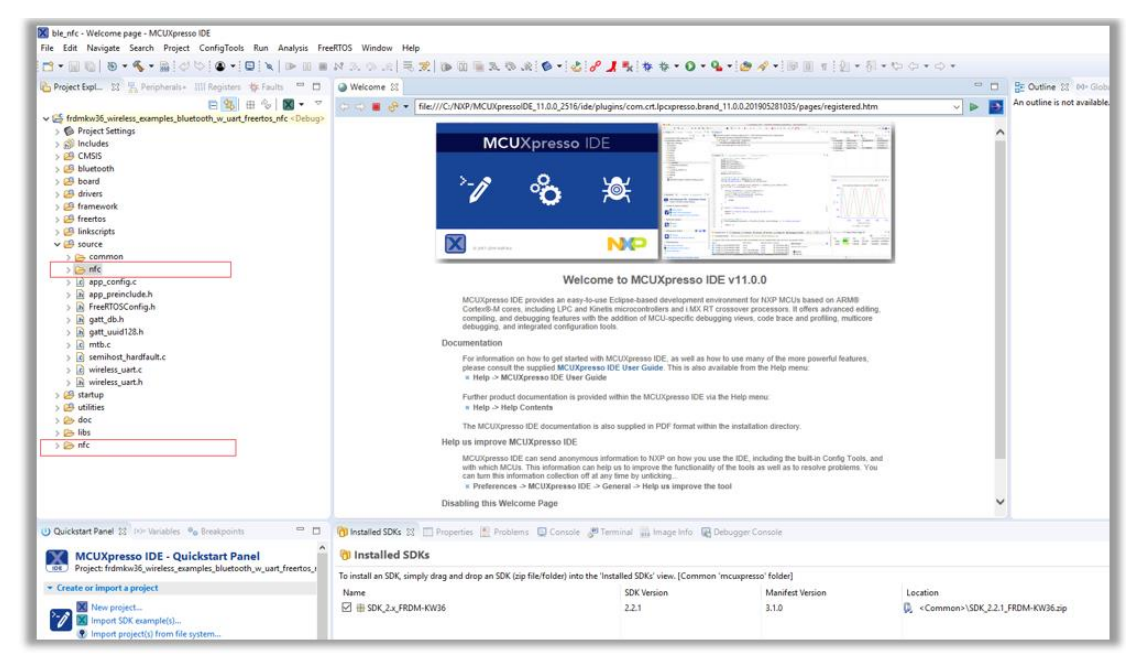

-更新链接器信息(项目属性-> C / C ++构建->设置)和预处理器定义(项目属性-> C / C ++ 构建->预处理器):

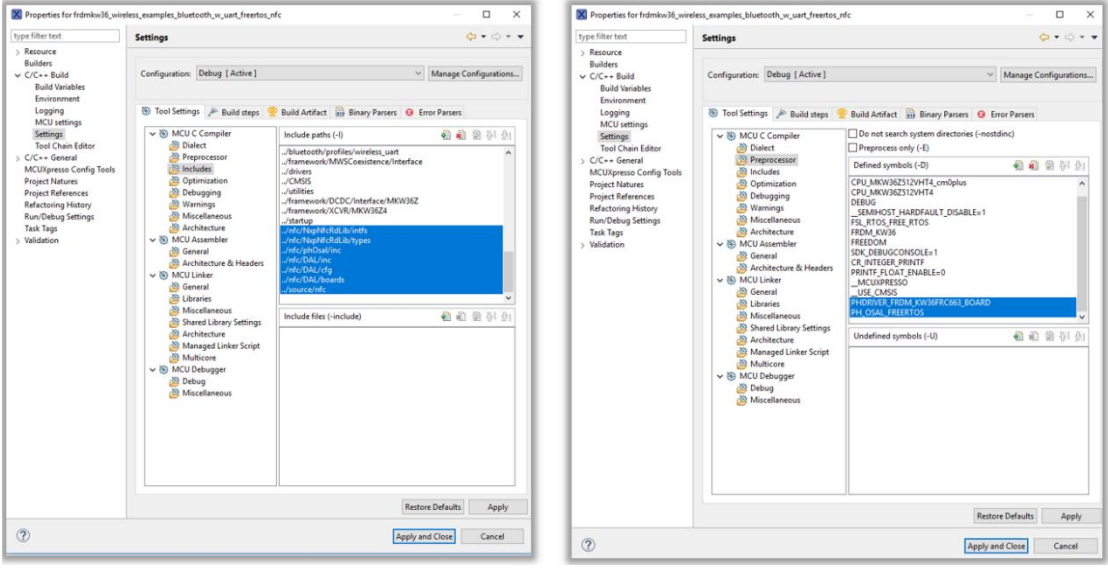

-添加依赖项:

o PIT 模块/ PIT 模块初始化;

 $o$  更新 LED, SW 配置;

o 增加堆大小 (gTotalHeapSize\_c) ;

o 在 wireless\_uart.c 应用程序中为 NFC 添加功能;

(所有更改都可以在附件中看到);

考 虑 到 随 附 的 ZIP 归 档 文 件 , 我 们 可 以 轻 松 地 将 frdmkw36\_w\_uart\_ncf3320\_basic\_discovery.zip 文件拖放到 MCUXpresso 工作区:

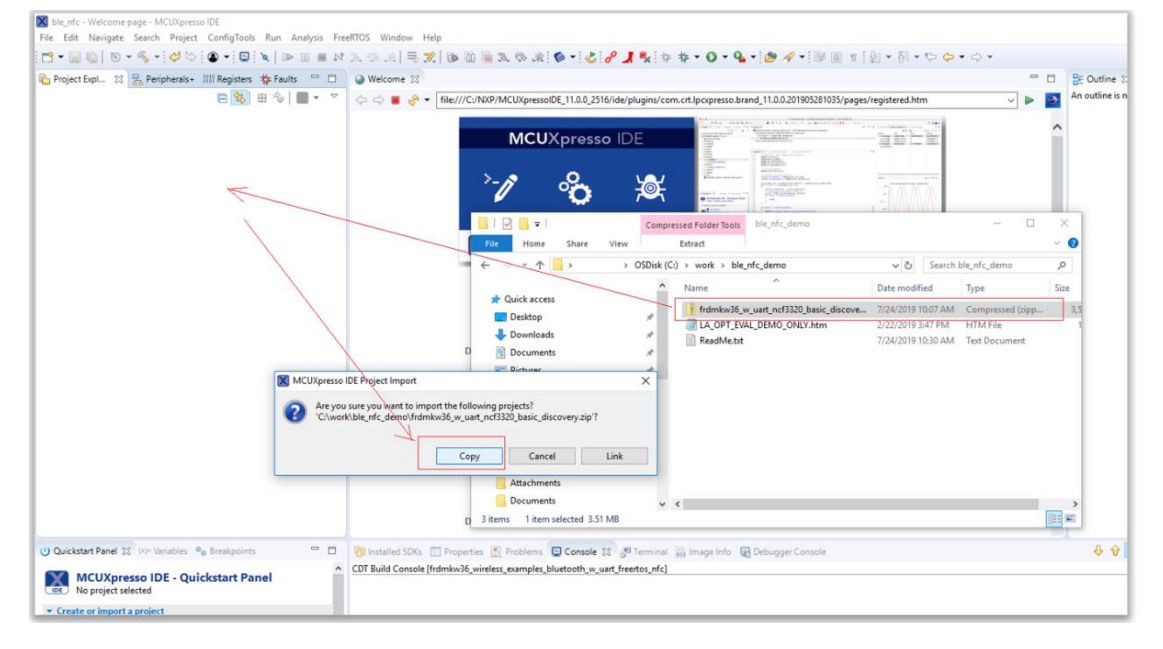

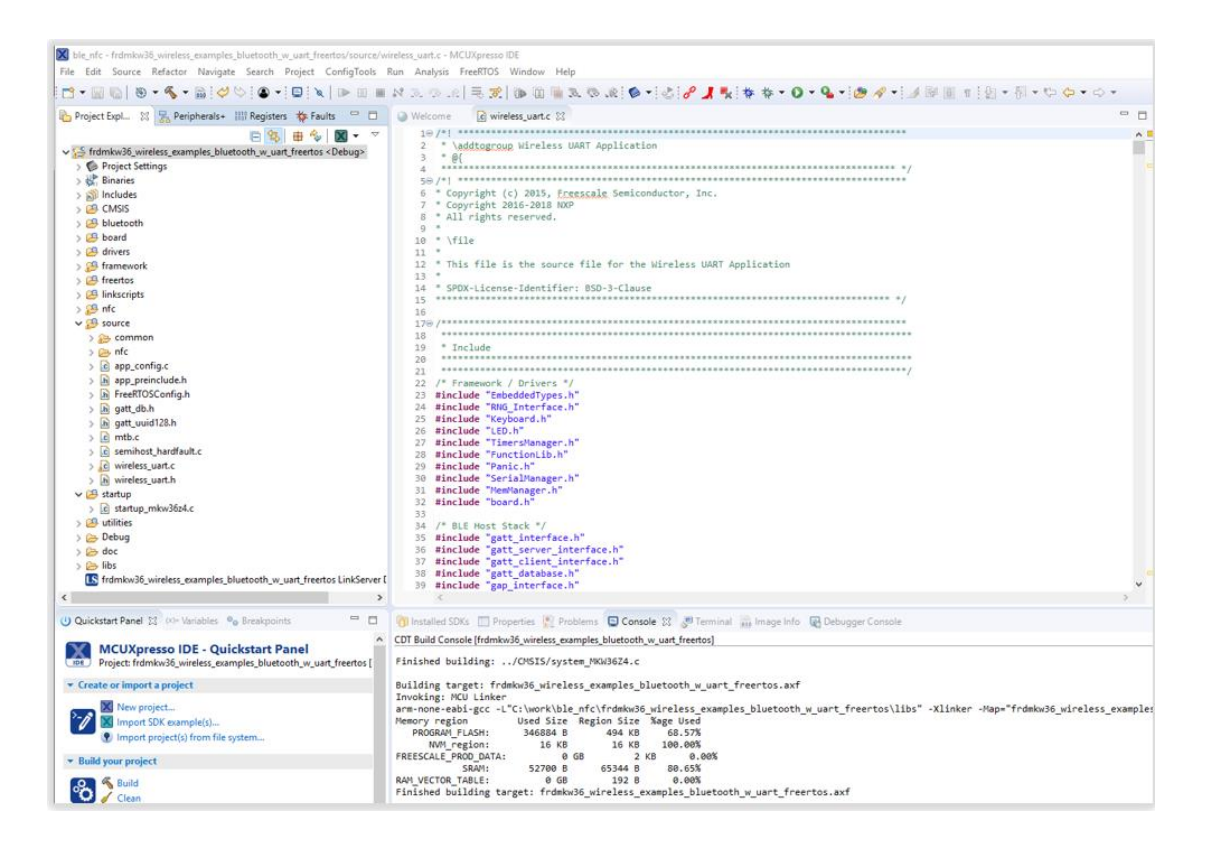

### 4.5 运行演示

-根据第 4.1 章描述连接硬件;

-在 PC 端打开串行终端软件,并设置 FRDM-KW36 板对应的 COM 口。 使用的 BaudRate 是 115200。

-在 FRDM-KW36 上按 SW2 键开始启动广播。

-打开移动应用程序-IoT toolbox-Wireless UART。 FRDM-KW36 板将列为 NXP\_WU:

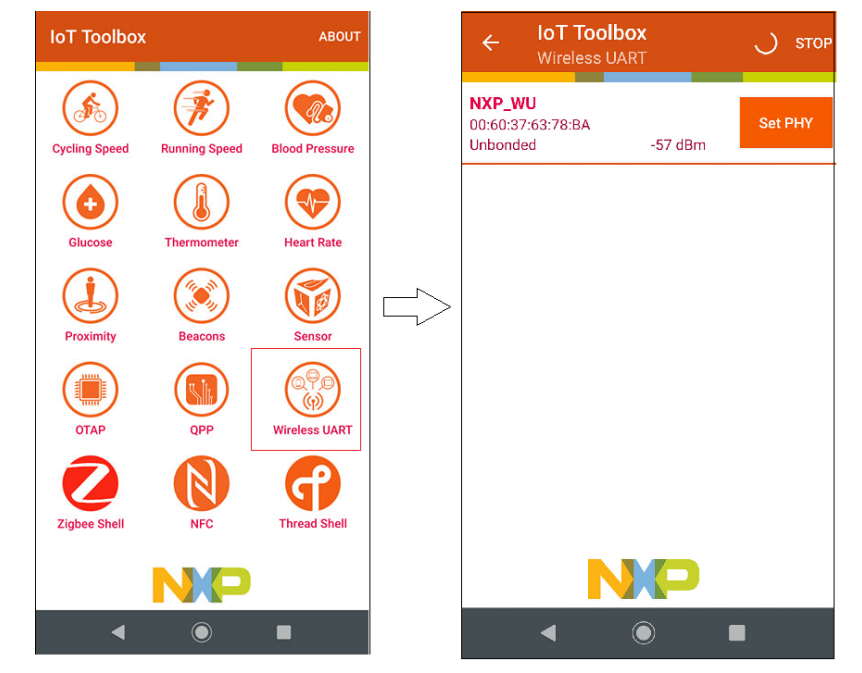

-创建蓝牙 LE 连接。串口将打印包含蓝牙 LE 操作的日志:

**图 COM17 - PuTTY**  $\equiv$  $\Box$ Advertising... 

-使用靠近 NCF3320 Antenna v1.0 板的 NFC 卡来启动发现演示。

-一旦检测到卡片,便会将事件发送到移动应用程序,其中包括卡片支持的 NFC 技术以及卡 的 UUID, 演示视频如下连接:

 $\times$ 

[\(https://www.youtube.com/watch?v=wCCz5zDIwHE&feature=youtu.be\)](https://www.youtube.com/watch?v=wCCz5zDIwHE&feature=youtu.be)

<https://community.nxp.com/t5/video/gallerypage/video-id/8707>

附件是本文应用例程的源码,下载链接:

https://community.nxp.com/pwmxy87654/attachments/pwmxy87654/wireless-connectivity% 40tkb/200/1/ble\_nfc\_demo.zip